## **Drittmittelverwendungsnachweis SAP**

Veralteter Bericht: bitte verwenden Sie die Dokumentation für den Bericht [Verwendungsnachweis SAP](https://wiki.uni-freiburg.de/informationsmanagement/doku.php?id=superx:dokumentation:berichte:verwendungsnachweis_sap)

Im Drittmittelverwendungsnachweis, werden die Buchungen nach [Einnahme- und Ausgabeart](https://wiki.uni-freiburg.de/informationsmanagement/doku.php?id=glossar:einnahme-_und_ausgabearten) differenziert dargestellt. Hierbei wird die vom Geldgeber [\(Fonds\)](https://wiki.uni-freiburg.de/informationsmanagement/doku.php?id=glossar:fonds) geforderten Strukturierung berücksichtigt. Darüberhinaus werden die Informationen zum [Kassenstand](https://wiki.uni-freiburg.de/informationsmanagement/doku.php?id=glossar:kassenstand) angezeigt.

## **Eingabemaske**

In der Eingabemaske können folgende Filter eingestellt werden:

 $\times$ Maske des Berichts "Drittmittelverwendungsnachweis SAP" Auswahl des [Haushaltsjahrs](https://wiki.uni-freiburg.de/informationsmanagement/doku.php?id=glossar:haushaltsjahr), für das der Verwendungsnachweis angezeigt werden [Haushaltsjahr\\*](https://wiki.uni-freiburg.de/informationsmanagement/doku.php?id=glossar:haushaltsjahr) soll. [Haushaltsjahr](https://wiki.uni-freiburg.de/informationsmanagement/doku.php?id=glossar:haushaltsjahr) und [Buchungsdatum](https://wiki.uni-freiburg.de/informationsmanagement/doku.php?id=glossar:buchungsdatum) können voneinander abweichen. (Pflichtfeld) Auswahl des Datumsbereich für, für den Buchungen berücksichtigt werden sollen. Bleibt das Feld leer, werden alle Buchungen seit Beginn des [Haushaltsjahrs](https://wiki.uni-freiburg.de/informationsmanagement/doku.php?id=glossar:haushaltsjahr) [Datum](https://wiki.uni-freiburg.de/informationsmanagement/doku.php?id=glossar:buchungsdatum) (von) angezeit. [Haushaltsjahr](https://wiki.uni-freiburg.de/informationsmanagement/doku.php?id=glossar:haushaltsjahr) und [Buchungsdatum](https://wiki.uni-freiburg.de/informationsmanagement/doku.php?id=glossar:buchungsdatum) können voneinander abweichen. Auswahl des Datumsbereich für, für den Buchungen berücksichtigt werden sollen. Bleibt das Feld leer, werden alle Buchungen bis zum heutigen Datum berücksichtigt, [Datum](https://wiki.uni-freiburg.de/informationsmanagement/doku.php?id=glossar:buchungsdatum) (bis) die dem ausgewählen [Haushaltsjahr](https://wiki.uni-freiburg.de/informationsmanagement/doku.php?id=glossar:haushaltsjahr) zugeordnet sind. [Haushaltsjahr](https://wiki.uni-freiburg.de/informationsmanagement/doku.php?id=glossar:haushaltsjahr) und [Buchungsdatum](https://wiki.uni-freiburg.de/informationsmanagement/doku.php?id=glossar:buchungsdatum) können voneinander abweichen. Es werden nur [Fonds](https://wiki.uni-freiburg.de/informationsmanagement/doku.php?id=glossar:fonds) von [Projekten](https://wiki.uni-freiburg.de/informationsmanagement/doku.php?id=glossar:projekt) angezeigt, die von der Drittmittelabteilung [Fonds](https://wiki.uni-freiburg.de/informationsmanagement/doku.php?id=glossar:fonds) verwaltet werden. Bei der Auswahl eines [Fonds](https://wiki.uni-freiburg.de/informationsmanagement/doku.php?id=glossar:fonds), werden im Projekt-Auswahlfeld nur werden nur die [Projekte](https://wiki.uni-freiburg.de/informationsmanagement/doku.php?id=glossar:projekt) angezeigt, die diesem [Fonds](https://wiki.uni-freiburg.de/informationsmanagement/doku.php?id=glossar:fonds) zugeordnet sind. [Projektdefinition](https://wiki.uni-freiburg.de/informationsmanagement/doku.php?id=glossar:projektdefinition) Bei der Auswahl einer [Projektdefinition,](https://wiki.uni-freiburg.de/informationsmanagement/doku.php?id=glossar:projektdefinition) werden im Projekt-Auswahlfeld nur werden nur die [Projekte](https://wiki.uni-freiburg.de/informationsmanagement/doku.php?id=glossar:projekt) angezeigt, die dieser [Projektdefinition](https://wiki.uni-freiburg.de/informationsmanagement/doku.php?id=glossar:projektdefinition) zugeordnet sind. [Projekt](https://wiki.uni-freiburg.de/informationsmanagement/doku.php?id=glossar:projekt) Es werden nur Drittmittelprojekte angezeigt, die von der Drittmittelabteilung verwaltet werden. Sie haben die Möglichkeit zur Mehrfachauswahl.

## **Ergebnistabelle**

Die Ergebnistabelle liefert folgende Informationen.

×  $\overline{\mathbf{x}}$ Ergebnis des Berichts "Drittmittelverwendungsnachweis SAP" Kontostand differenziert nach der [Einnahme- und Ausgabeart.](https://wiki.uni-freiburg.de/informationsmanagement/doku.php?id=glossar:einnahme-_und_ausgabearten) Zuzüglich der der Summe über die [Einnahme- und Ausgabeart](https://wiki.uni-freiburg.de/informationsmanagement/doku.php?id=glossar:einnahme-_und_ausgabearten) hinweg sowie den [Art](https://wiki.uni-freiburg.de/informationsmanagement/doku.php?id=glossar:einnahme-_und_ausgabearten) [Kassenstand,](https://wiki.uni-freiburg.de/informationsmanagement/doku.php?id=glossar:kassenstand) zu Beginn und zum Ende des betrachteten Zeitraums. [Budget](https://wiki.uni-freiburg.de/informationsmanagement/doku.php?id=glossar:budget) des ausgewählten [Haushaltsjahrs](https://wiki.uni-freiburg.de/informationsmanagement/doku.php?id=glossar:haushaltsjahr). Beim [Budget](https://wiki.uni-freiburg.de/informationsmanagement/doku.php?id=glossar:budget) drückt ein positiver Betrag einen vorhandenes [Budget](https://wiki.uni-freiburg.de/informationsmanagement/doku.php?id=glossar:budget) aus, ein negativer Betrag ein [Budget](https://wiki.uni-freiburg.de/informationsmanagement/doku.php?id=glossar:budget) (Jahr) Defizit.

Wiki der Abteilung Controlling und Informationsmanagement - https://wiki.uni-freiburg.de/informationsmanagement/

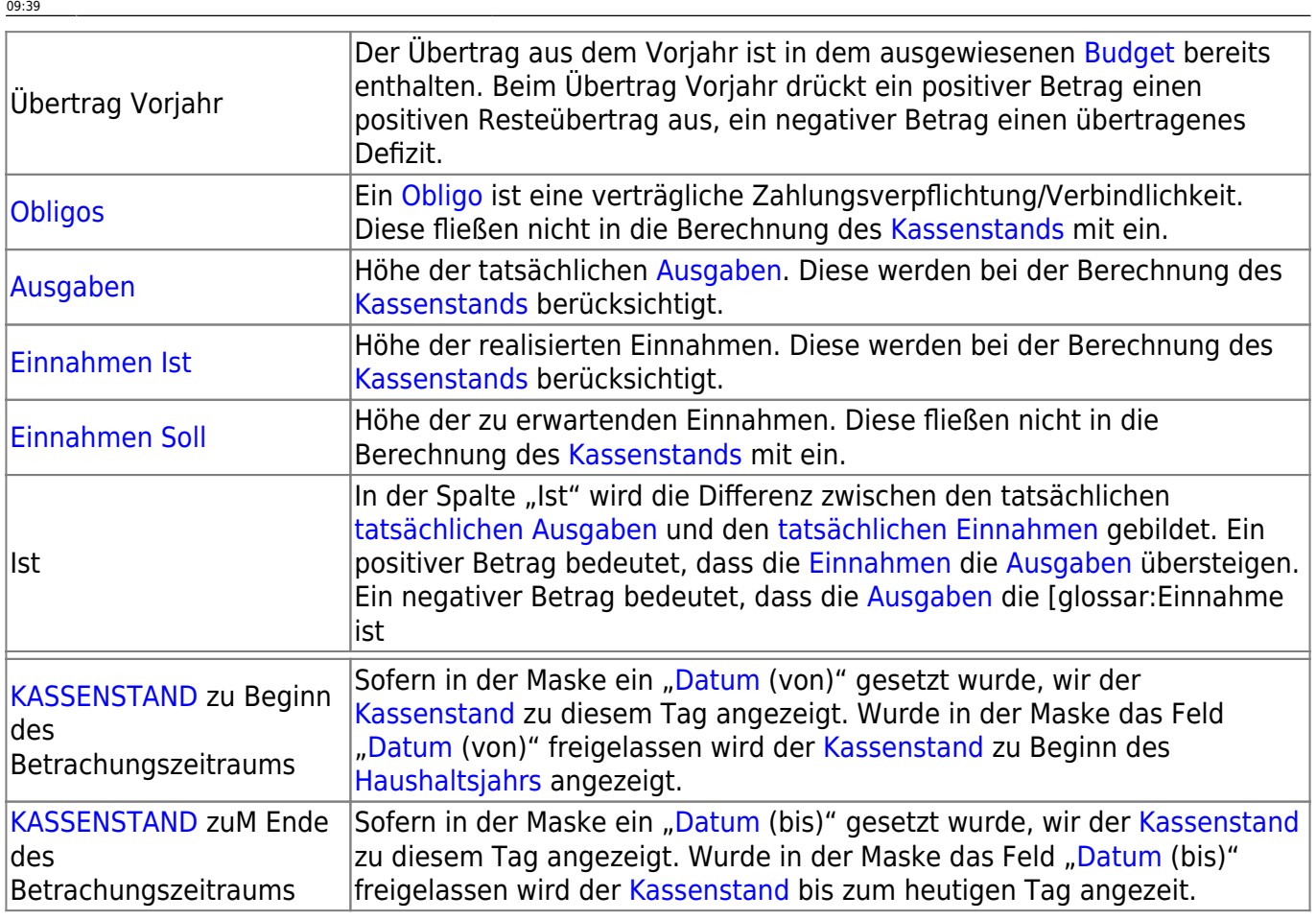

Die Einnahme-/Ausgabeart "0000 - ohne Zuordnung E-/A-Art" erscheint, wenn ausgehend von dem Sachkonto keine Einnahme-/Ausgabeart zugeordnet werden konnte. In diesem Fall setzen Sie sich bitte mit der Drittmittelabteilung in Verbindung.

Bei EU-Projekten wird die Investitionsausgabe und nicht die Abschreibungen (AfA) in der Berechnung zu Grunde gelegt.

## **Achtung [Vorzeichen](https://wiki.uni-freiburg.de/informationsmanagement/doku.php?id=glossar:vorzeichen)!**

Bei [Einnahme Ist,](https://wiki.uni-freiburg.de/informationsmanagement/doku.php?id=glossar:einnahme_ist) [Einnahme Soll](https://wiki.uni-freiburg.de/informationsmanagement/doku.php?id=glossar:einnahme_soll), [Obligo](https://wiki.uni-freiburg.de/informationsmanagement/doku.php?id=glossar:obligo) und [Ausgaben](https://wiki.uni-freiburg.de/informationsmanagement/doku.php?id=glossar:ausgaben) bedeutet ein negatives Vorzeichen einen Geldeingang, während ein positives Vorzeichen einen Geldausgang ausdrückt. Beim [Budget](https://wiki.uni-freiburg.de/informationsmanagement/doku.php?id=glossar:budget) und beim Übertrag bedeutet ein positives Vorzeichen ein vorhandenes Geld, während ein negatives Vorzeichen ein Defizit ausdrückt.

— [Niki Schmitt](mailto:Niki.Schmitt@zv.uni-freiburg.de) 2015/11/25 13:55

From:

<https://wiki.uni-freiburg.de/informationsmanagement/>- **Wiki der Abteilung Controlling und Informationsmanagement**

Permanent link:

 $\pmb{\times}$ **[https://wiki.uni-freiburg.de/informationsmanagement/doku.php?id=superx:dokumentation:berichte:drittmittelverwendungsnachweis\\_sap](https://wiki.uni-freiburg.de/informationsmanagement/doku.php?id=superx:dokumentation:berichte:drittmittelverwendungsnachweis_sap)**

Last update: **2016/08/19 09:39**